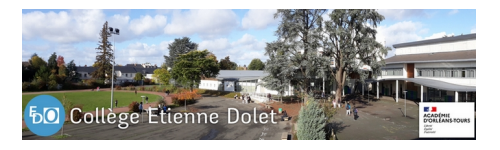

## **Pronote sur smartphone : comment le configurer**

- Pour les familles -

Publication date: vendredi 8 juillet 2022

**Copyright © Collège Etienne Dolet - Orléans - Tous droits réservés**

Vous n'avez peut-être pas toujours accès à un ordinateur mais sachez qu'il est possible de configurer Pronote pour y accéder facilement sur votre smartphone.

La vidéo suivante explique en détail comment effectuer cette configuration (à partir de la seconde 36) :

>

Se connecter  $\tilde{A}$  PRONOTE from INDEX EDUCATION on Vimeo.

## https://vimeo.com/358768871

Notez que pour générer le QR code évoqué, il faut se connecter une première fois à Pronote à partir d'un ordinateur [ou d'une tablette. Pour ce faire](https://vimeo.com/358768871) nous vous invitons à consulter l'article suivant qui explique la marche à suivre.